# **GENİŞ SAHA İÇİN TASARLANMIŞ ÜÇ BOYUTLU HAREKET EDEN SİSTEMİN PLC İLE KONTROLÜ VE SCADA İLE GOZLEMLENMESİ**

**Ufuk Suadiye<sup>1</sup>**

 **Murat Sönmez2**

 **Sıtkı Öztürk<sup>3</sup>**

Elektronik ve Haberleşme Mühendisliği Bölümü Mühendislik Fakültesi Kocaeli Üniversitesi Veziroğlu Kampüsü Kocaeli <sup>1</sup>e-posta: ufuk\_suadiye@yahoo.com <sup>2</sup>e-posta: mrsonmez@kou.edu.tr  $\overline{3}$ e-posta: osıtkı@yahoo.com

**Anahtar sözcükler**: Robot, PLC ile kontrol, SCADA ile gözlem.

# **ÖZET**

*Bu bildiride geniş sahada çalışabilecek, üç boyutlu dolum veya dizim işlemi için tasarlanmış robotun PLC ile kontrol edilip SCADA ile gözlemlenmesi incelenmiştir. Sistemin tasarlanmasından sonra prototipi yapılarak pratiğe uygulanması ve daha ileri bir çalışma olarak gözlemlenmesi amaçlanmıştır.* 

#### *.*  **1. GİRİŞ**

Günümüzde PLC ile kontrol edilen sistemlerin SCADA ile gözlemlenmesi gittikçe yaygınlaşmakta ve makinelerin kontrolünde otomasyona çok daha farklı bir boyut kazandırmaktadır. Geniş sahada dolum ya da dizme işlemlerinde kullanılan çoğu sistem hala akıllı cihazlar (PLC, RTU, DCS vb.) tarafından kontrol edilmemektedir. Bu nedenle işlem sırasında yapılan hatalar akıllı cihazların yaptığından daha fazla olmaktadır.

Sistemimizde konum bilgilerini almak için sensörler ve konum değişikliğini sağlamak için ileri ve geri dönebilen 3 doğru akım motoru, cismi kavrama işlemi için ise panomatik eleman kullanılmıştır. Sistemin kontrolü için S7 200 PLC'si ve gözetlenmesi için SCADA programı kullanılmıştır.

Her boyutta 4'er olmak üzere 4x4x4 dizim ya da dolum işlemi amaçlanmıştır. Yazılmış olan program, dizim sırası değişikliği ve her boyutta dizilecek malzeme sayısının değiştirilebilme esnekliğini sağlayacak şekilde yazılmıştır.

## **2. SİSTEMİN ÇALIŞMA PRENSİBİ**

Şekil-1'de görüldüğü gibi sistemde PLC, konum bilgilerini sensörlerden alıp PLC'de yazılan programa göre yorumlamakta ve çıkışları yapılan yoruma göre değiştirmekte yada sabit bırakarak motorları kontrol etmektedir.

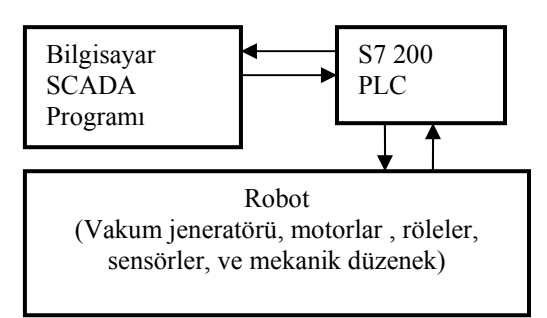

Şekil-1. Sistemin blok diyagramı

Bu işlemler esnasında PLC'de kullanılan değişkenler SCADA programında belirtilen nesnelerle ilişkilendirilmiştir. Bu ilişkilendirme PLC'den gelen değişkenin durumuna bağlı olarak nesne üzerinde de konum değişikliği yapılır. Bu sayede geniş sahada gerçekleşen olaylar monitör ekranına çizilen resim ve nesnelerin değişmesiyle gözlemlenmiştir.

#### **2.1. ROBOT**

Mekanik sistemde x, y, z eksenleri üzerinde 4x4x4 dizim işlemi için her eksen için 4 tane sensör yerleştirilmiştir. Şekil-3'te gördüğü gibi ray sistemi bulunmakla birlikte Ek 1B'de çizilmiş olan robot bu ray üzerinde (x-ekseni) hareket etmektedir. Bant üzerinden gelen cismi alıp ilgili konuma yerleştirmektedir.

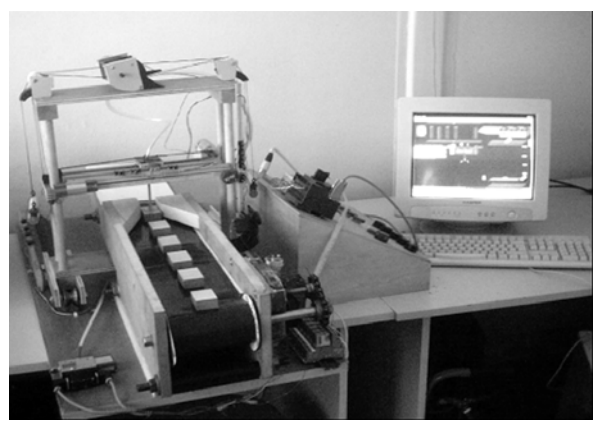

Şekil-2. PLC ile kontrol edilen sistemin görünüşü

Şekil-3'te görülen makinenin orta rafının konumunu z-ekseninde, M3 motoru makara sistemi ve dengeleyici yüklerle değiştirmektedir. Orta raf ise yekseninde M2 motoru tarafından yapılacak konumlama için kullanılmıştır. L sensörü banttan cismin geldiğini ve K sensörü de robotun cinsin bulunduğu konuma geldiğini (referans noktası) algılamak için kullanılmıştır.

4x4x4 dizim işlemi için 12, referans noktası için 2 ve start/stop olmak üzere toplam 15 sensör PLC'ye giriş bilgisi kullanılmıştır. Motorların ileri-geri dönmesi için her bir motora 2 röle olmak üzere, 3 Motor için toplam 6 röle ve bu rölelerin kontrolü için 6 PLC çıkışı kullanılmıştır. Ayrıca Vakum jeneratörünün emme ve bırakma eylemi için de 2 PLC çıkışı kullanılmıştır.

#### **2.2. PLC PROGRAMININ ALGORİTMASI**

Şekil 4'te verilen program algoritmasında algoritmada 4, 5, 6 durumları robotun dizme işleminde yapılacak hareket ve varılacak konum için gerekli koşullar olarak girilmiştir. Diğer durumlarda ise önceden belirlenmiş sabit hareket-konum bilgileri girilmiştir. Fakat PLC programında bu üç durumun sağlanması için şu mantıktan faydalanılmıştır. Üç boyutlu dolum işlemi için ilgili eksendeki sensörlerin durumu sorgulanmaktadır. Bu sensörlerin durumu Tablo-1'de gösterilen IW1 değişkeni içerisine atanmaktadır. IW1 değişkeni her eksen için başka bir 16 bitlik word değişkeni ile lojik olarak maskelenmektedir. Programda bu maskeleme işleminin sonucu için başka bir 16 bitlik değişken kullanılmıştır.

 x-ekseni (X[x] durumu) için VW100 değişkeni kullanılmış ve x-eksenine bağlı olarak sistemin konumlanmasında ilgili değeri taşıyan bu değişkenin sadece ilk dört biti ile ilgilenilmiştir. Bu değişkenin başlangıçtaki değeri ve her 4 malzeme diziminden sonra aldığı değeri **0000 0000 0000 0001'**dir. Ayrıca bu durum robotun x-eksenindeki fiziksel referans konumu belirtmektedir. Program süresince bu değişkenin sadece bir biti `1` (set) durumunda olup bu durum sadece ilk dört bit için söz konusudur. Geri kalan bitler sürekli '0' durumunda olacaklardır. Bu değişken, dizilen malzemenin kaçıncı oluşuna bağlı olarak ROL\_W komutuyla sola bir ötelenir ve IW1 değişkeni ile maskelenir ve sonuç VW106 değişkenine atanır. VW106 değişkenin 0 olup olmadığına bakılarak ilgili motorlar sürülür (ta ki VW106 'da ilgili bit`1` oluncaya kadar).

y-ekseni için (Y[y] durumu) VW102 değişkeni kullanılmıştır. Dizim işlemi için y-ekseninde emme çubuğunun ray üzerindeki konumu ile ilgili değeri taşıyan bu değişkenin sadece ikinci dört biti kullanılmıştır. Bu değişkenin başlangıçtaki değeri ve her 16 malzeme diziminden sonra aldığı değer **0000**  **0000 0001 0000'**dır. y-ekseni için maskeleme sonucu VW108 değişkenine atanmıştır.

z-ekseni için (Z[z] durumu) VW104 değişkeni kullanılmış ve bu değişkenin sadece üçüncü dört biti ile ilgilenilmiştir. Bu değişkenin başlangıçtaki değeri ve 64 malzeme diziminden sonra aldığı değer **0000 0001 0000 0000'**dır. Bu değişken orta rafın olmasını istediğimiz konumunun lojik bilgisini göstermektedir. z-ekseni için maskeleme sonucu VW110 değişkenine atanmıştır. Yukarıda x-ekseni için gerçekleşen ROL\_W ve maskeleme işlemlerin aynısı y ve zeksenleri için de kullanılmıştır.

# **2.3. SCADA İLE GÖZLEMLEME**

SCADA ile haberleşmek için gerekli sürücü yüklendikten ve gerekli fiziksel bağlantılar yapıldıktan sonra PLC programındaki değişkenlerle, SCADA'nın ilgili değişkenleri ilişkilendirilmiştir. Bu işlemden sonra SCADA programı içerisinde robotun görüntülenmesini ve kontrol edilmesini sağlayan nesnelerin programdaki bu değişkenlerle ve resimlerle gerekli tanımlamaları yapılmıştır.

Şekil-5'te sistemin çalışma anında SCADA programındaki sadece bir anlık görüntüsü verilmiştir. Yazılan SCADA programı özetlenecek olursa; orta rafın kaçıncı katta olduğunu ilgili katta gözükecek resimle ve orta raf üzerindeki konumu ise ilgili resimde beyaz kutucuğun gerçek zamandaki hareketinden ve yanlardaki oklarla gösterilmiştir. Xeksenindeki konumu ise eksen üzerine yerleştirilen mavi dikdörtgen blokların, mavi renklerinin kırmızıya değişmeleriyle ile gösterildi. Motorların dönüş yönleri motor resimlerinin yanında çıkacak oklarla ve vakum jeneratörünün emme ve bırakma durumu ise oklarla verilmiştir. Bant üzerinde cismin zamanında gelip gelmediği cismin var olup olmadığı bant resminin değişmesi ile ilişkilendirildi. Bu bir anlık resim değişimi halinde, gerçek zaman akışı içerisinde robot üzerinde gerçekleşen her hareket değişik konumlardaki resimlerle monitöre aynen aktarılmış oldu. Sahada gerçekleşen hareket ve durumların monitör ekranına eş zamanda ulaşması için sistemde haberleşme hızı 19.2 Kbps olarak kullanıldı.

## **3. SONUÇ**

Bu çalışmada geniş sahada akıllı cihazlar kullanarak üç boyutlu dolum veya dizim işlemi için tasarlanmış robotun PLC ile kontrol edilip SCADA ile gözlemlenebilmesi incelenmiştir. Her boyutta 4'er olmak üzere 4x4x4 dizim yada dolum işlemi amaçlanmıştır. Daha fazla bir dizim için daha fazla sensör ve artan bu girişlere bağlı olarak ek başka bir modül daha kullanılması gerekir. Bu işlem için PLC programında DW değişkenlerinin kullanılması ve algoritmadaki x, y, z değişkenlerinin en son olmasını istediğimiz değerlerinin girilmesi gerekir. Böylelikle dizim veya dolum sahası genişletilmiş olur. Sistemde vakum jeneratörü yerine gerçek uygulamalarda ağır veya pürüzlü cisimler için farklı bir kavrama sistemi kullanılabilir. Sistemde akıllı cihaz olarak PLC'nin kullanılması, daha sonra istenirse PLC üzerinde program değişikliği yapılmasını mümkün kılmaktadır. Bu esneklik robotun hareket sınırları dahilinde üç boyutlu konum değişikliği yada dizim sırası değişikliğini olanaklı kılmaktadır. Ayrıca bu sistem SCADA programı üzerinde yapılacak bazı değişiklerle girilen x, y, z değerlerine bağlı olarak dizim yada dolum işlemi yapılması yönünde geliştirilebilir bir özelliğe de sahiptir.

#### **KAYNAKLAR**

[1] Siemens S7-200 Programmable Controller System Manuel 6ES728-8FA20-8BH0

[2] Koh S., Kwon H. and Kim Y., An analysis of the end-of-aisle order picking system: Multi-aisle served by a single order picker INTERNATIONAL JOURNAL OF PRODUCTION ECONOMICS, 16 2005.

[3] Mousavi A., Sarhadi M., Fawcett S., Bowles S. and York M., Tracking and traceability solution using a novel material handling system, INNOVATIVE FOOD SCIENCE & EMERGING TECHNOLOGIES, 2004,

[4] Avlonitis S.A., Pappas M., Moutesidis K., Avlonitis D., Kouroumbas K. and Vlachakis N., PC based SCADA system and additional safety measures for small desalination plants**,** DESALINATION, Volume 165, pp 165-176, 2004

[5] Hong J., SCADA system of DC motor with implementation of fuzzy logic controller on neural network**,** ADVANCES IN ENGINEERING SOFTWARE, Volume 33, Issue 6, Pages 361-364, 2002

[6] Dieu B., Application of the SCADA system in wastewater treatment plants,ISA TRANSACTIONS, Volume 40, Issue 3, pp 267-281 2001

[7] Shen L., Lo Hsu P., An intelligent supervisory system for ion implantation in IC fabrication processes, CONTROL ENGINEERING PRACTICE,

Volume 7, Issue 2, pp 241-247,1999

[8] La Fauci J., PLC or DCS: selection and trendsISA TRANSACTIONS, Volume 36, Issue 1, pp 21-28, 1997

[9] Singlachar R, Mukherjee B., An advanced PC-PLC-based SCADA system for a commerical medical cyclotron Nuclear Instruments and Methods in Physics Research Section A: Accelerators, Spectrometers, Detectors and Associated Equipment,

Volume 399, Issues 2-3, 11, pp 396-406, 1997

[10] Gieling Th. H., Van Meurs W. Th. M , Janssen H., A computer network with scada and case tools for on-line process control in greenhouses

ADVANCES IN SPACE RESEARCH, Volume 18, Issues 1-2, pp 171-174, 1996

[11] Heng G. T., Microcomputer-based remote terminal unit for a SCADA system,

MICROPROCESSORS AND MICROSYSTEMS, Volume 20, Issue 1,pp 39-45,1996

[12] David B., Wright E., Practical SCADA for Industry, newnes, 2003

[13] Boyer A., SCADA: Supervisory Control and Data Acquisition ISA 2004

**Tablo 1:** IW1 değişkeninde her bitin sistemde fiziksel olarak hangi sensöre karşılık geldiği gösterilmektedir.

| 12.7       |              |   |      |  | $12.6$   $12.5$   $12.4$   $12.3$   $12.2$   $12.1$   $12.0$   $11.7$   $11.6$   $11.5$   $11.4$   $11.3$   $11.2$   $11.1$   $11.0$ |  |  |  |      |
|------------|--------------|---|------|--|----------------------------------------------------------------------------------------------------|--|--|--|------|
| Start/stop | $\mathbf{v}$ | K | Z[4] |  | Z 3    Z 2    Z 1    Y 4    Y 3    Y 2    Y 1    X 4    X 3    X 2                                                                   |  |  |  | XI11 |

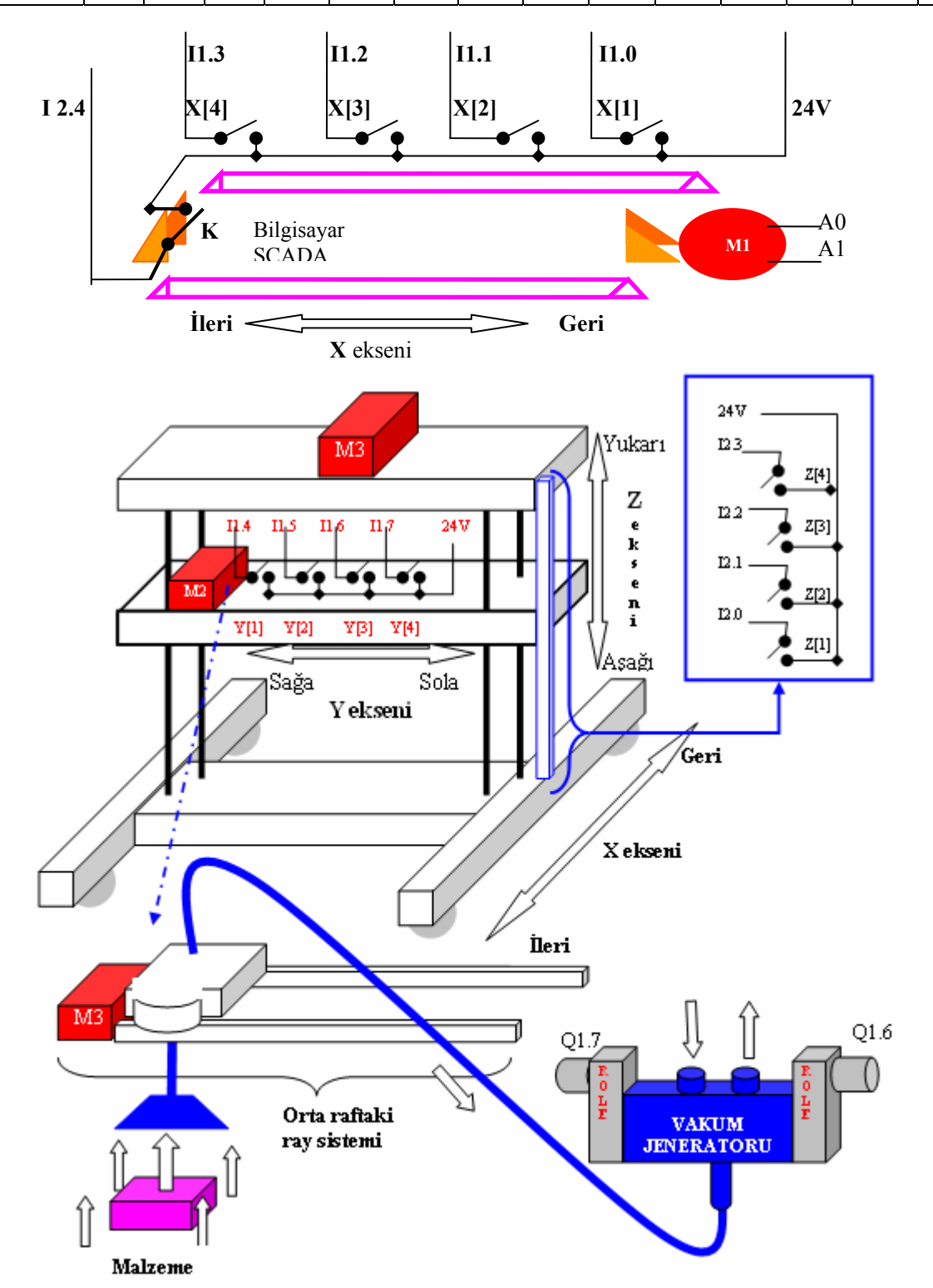

Şekil-3. Sistemin çalışması ve Elektro mekanik gözterim

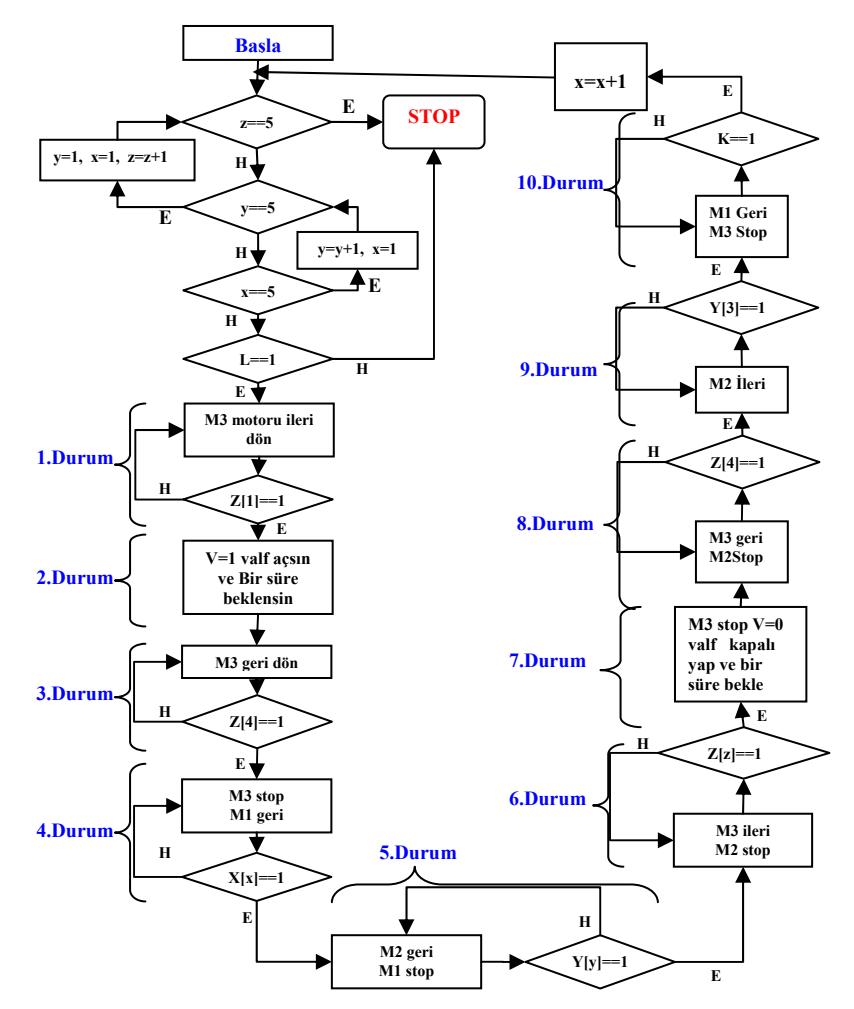

<sup>Ş</sup>ekil-4. PLC programının algoritması

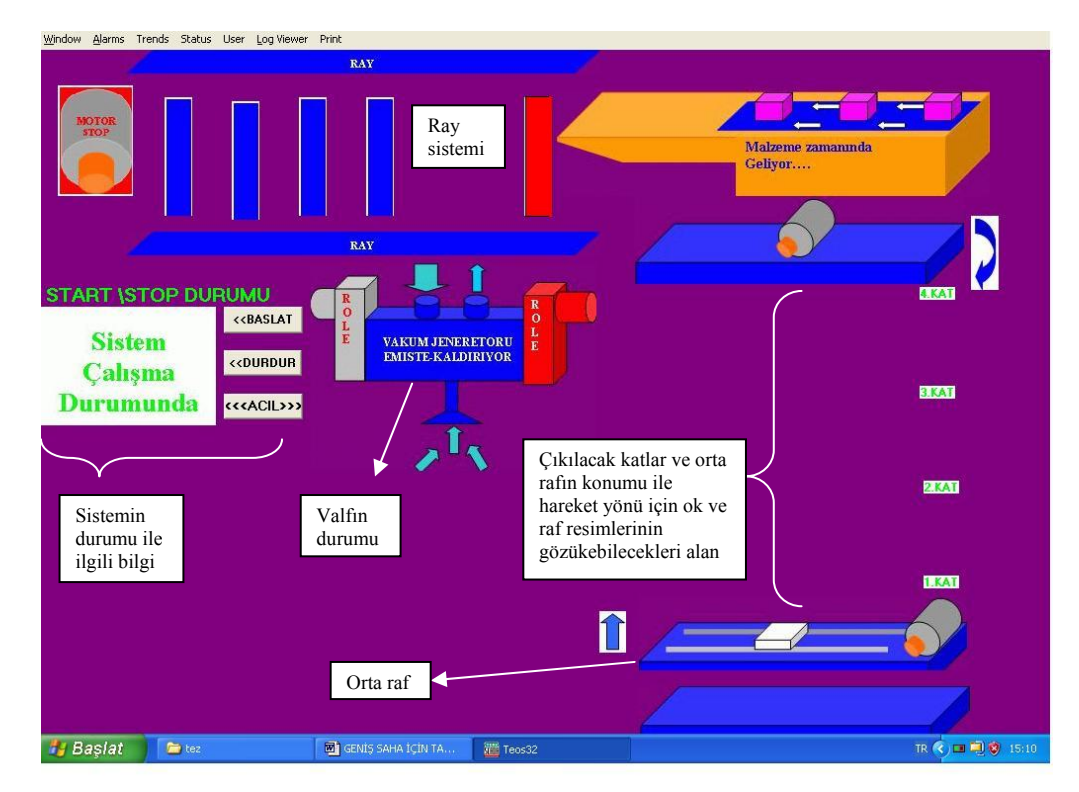

<sup>Ş</sup>ekil-5. SCADA programının çalışma ara yüzü.